### **1.- Descargar** *samples* **de loops de base rítmica (batería, bajo)**

• Descargar paquetes de *samples* con variaciones entre sí, que estén agrupados por estilo y tempo.

#### **2.- Visualizar el proyecto en compases**

• Hacer clic con el botón derecho del ratón sobre la línea de tiempo. Seleccionar la opción Visualización de la hora Barras y pulsaciones (traducción incorrecta de "Compases y tiempos")

## **3.- Decidir el tempo del proyecto**

- Establecerlo en el menú de Preferencias Visualización de la hora, y mantenerlo estable durante todo el proyecto
- Activar y desactivar el metrónomo con el icono del multipista de Audition.

# **4.-** *Snap to the grid* **o "autoajustarse a la rejilla"**

- Hacer clic en el icono del imán al lado del icono del metrónomo, en el panel multipista.
- Esto nos permite copiar, pegar o desplazar *samples* y que se ajusten automáticamente al metrónomo

## **5.- Introducir** *samples* **de bajo y batería**

- Seleccionar un conjunto de *samples* con el mismo tempo y tono
- Abrirlos en el programa desde el panel Archivos
- Arrastrarlos a pistas independientes agrupadas por "instrumento" (Batería, bajo, etc.)
- Establecer ESTA jerarquía básica (en paréntesis consejos MUY generales):

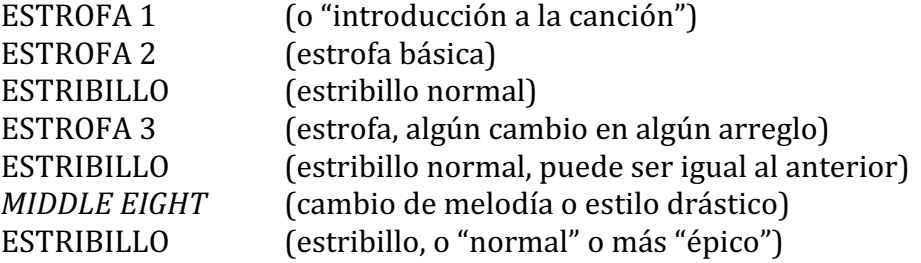

## **6.- Modificar el tempo o tono de una canción**

- Cambio de tempo mediante el icono del reloj
- Cambio de tono mediante el proceso "Desfasador de tono"